# **Artikel bearbeiten**

## **Artikelanlage**

Artikel können direkt in OSGTrade angelegt werden. Dafür gibt es die Möglichkeit eines Massenimportes durch [CSV](https://doku.osgtrade.de/doku.php?id=backend:csv-import). OSGTrade unterstützt auch direkt das [BMECat](https://doku.osgtrade.de/doku.php?id=backend:bmecat)-Format in den Versionen 1.2 und 2005.

Sie können den Artikel aber auch klassisch im Shop direkt anlegen. Dafür steht Ihnen ein dreistufiges Formular zur Verfügung.

### **Grundsätzliche Artikelangaben**

Shopdokumentation - https://doku.osgtrade.de/

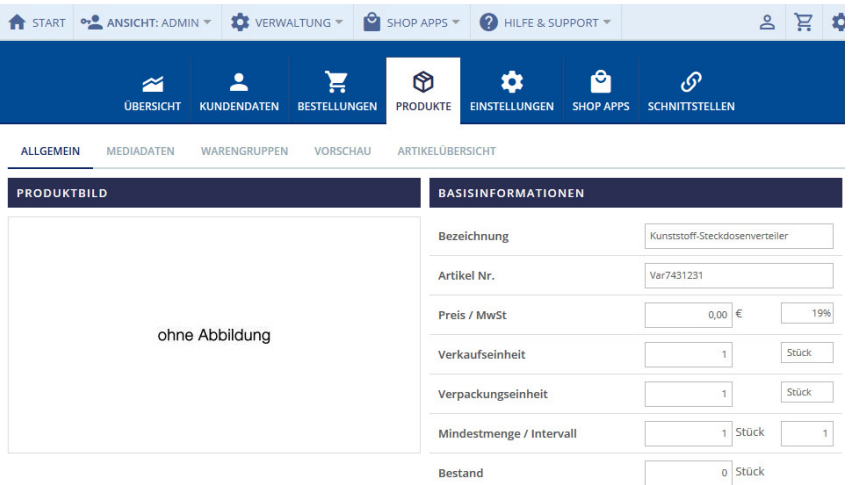

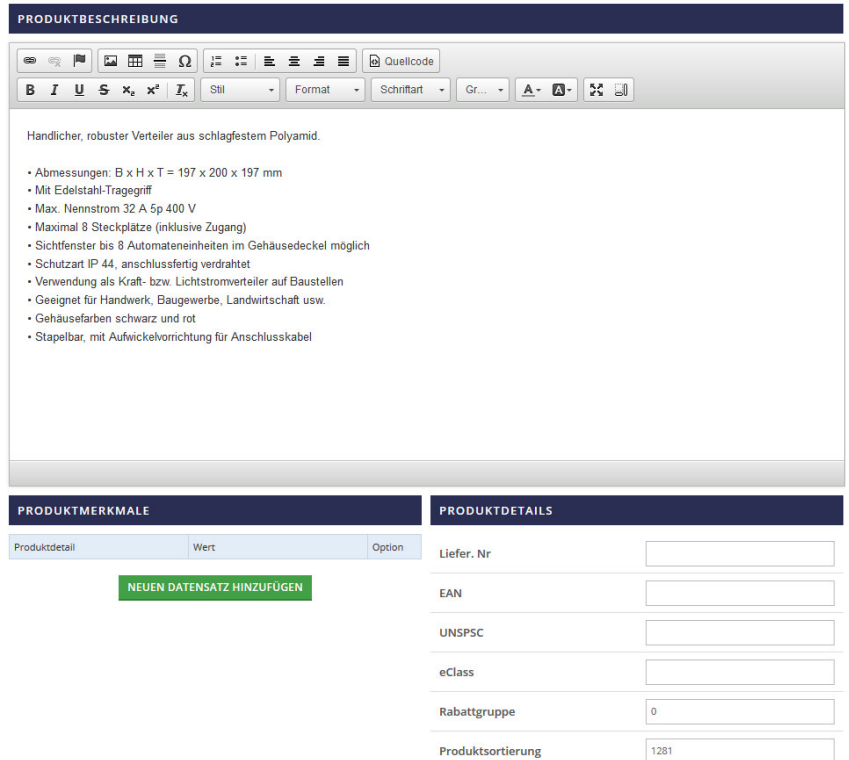

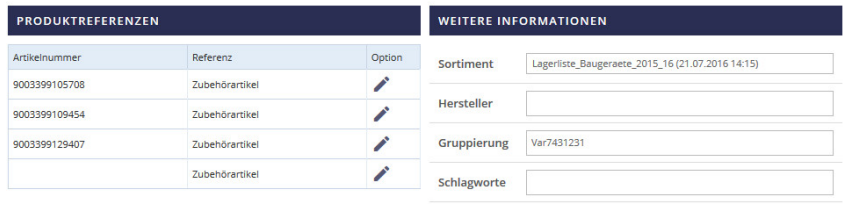

NEUEN DATENSATZ HINZUFÜGEN

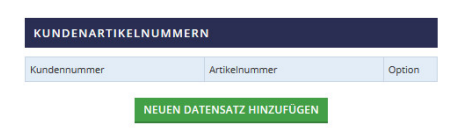

ARTIKEL SPEICHERN ARTIKEL LÖSCHEN ARTIKEL KOPIEREN DEAKTIVIEREN

Jeder Artikel hat eine

**Artikelnummer**, diese ist meistens eindeutig. Der Name des Artikels dient Marketingzwecken, außerdem wissen Ihre Kunden in der Regel den Namen des Artikels, weniger aber die Nummer. Der Preis des Artikels (Katalogpreis), sowie der aktuelle Lagerbestand können hier einfach hinterlegt werden.

#### **Artikelabbildungen**

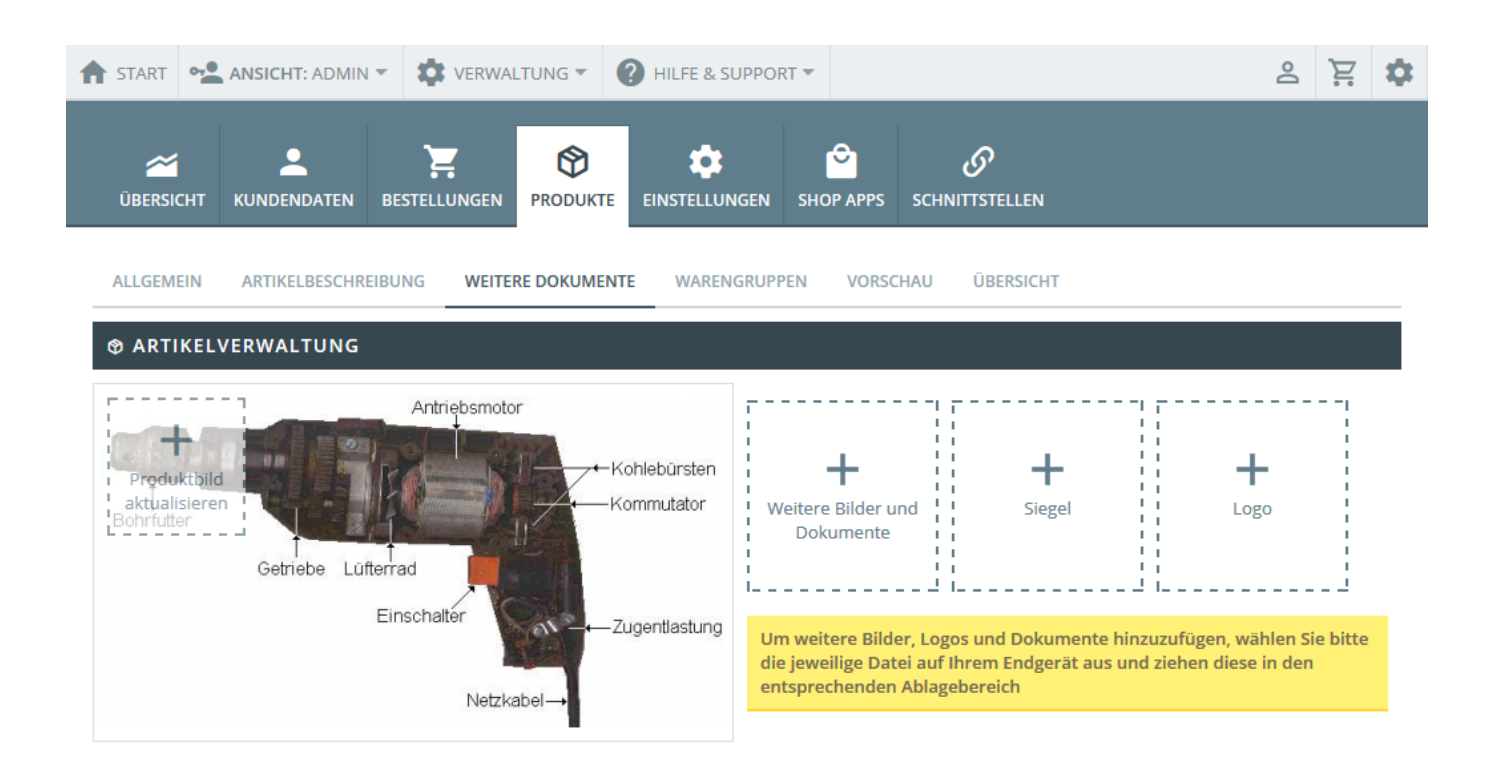

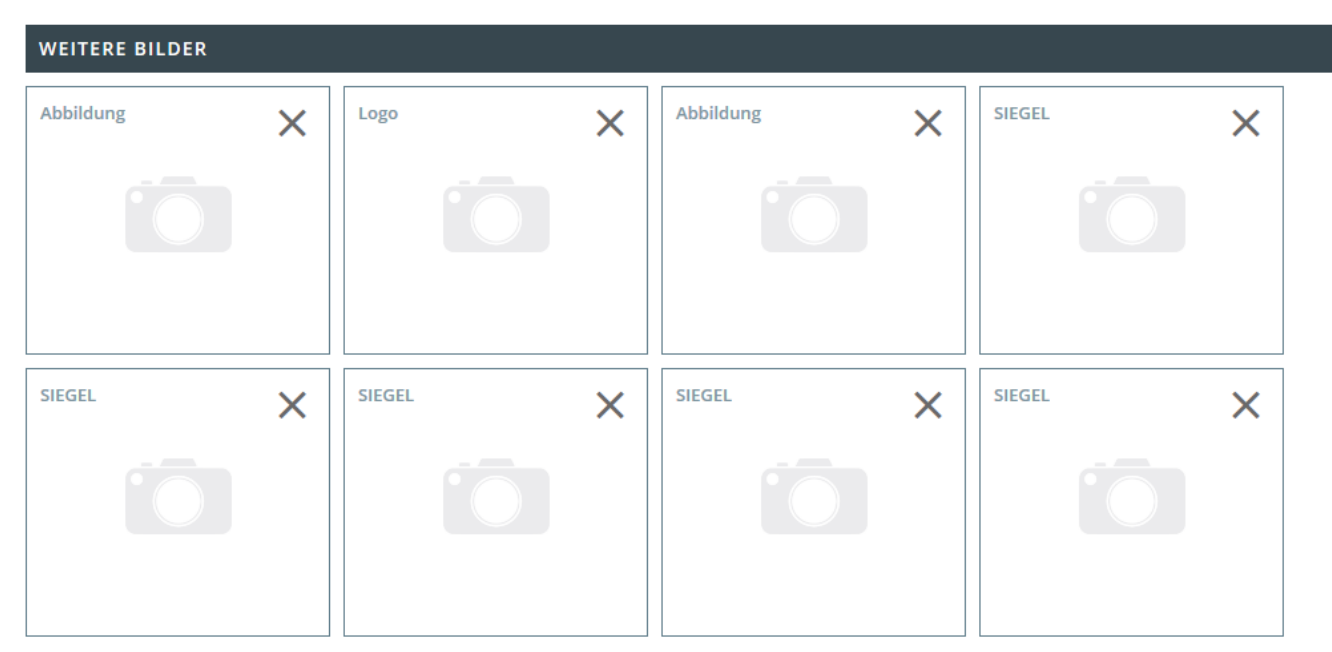

Produktbilder können Sie per [Drag and Drop](https://doku.osgtrade.de/doku.php?id=backend:drag-and-drop) hochladen.

#### **Weitere Informationen**

2024/05/23 19:21 7/7 Artikel bearbeiten

Die Artikellangbeschreibung beinhaltet die komplette Übersicht über die Beschaffenheit des Artikels. [Suchmaschinen](https://doku.osgtrade.de/doku.php?id=suchmaschinenoptimierung) lieben aussagekräftige Produktbeschreibungen und auch Ihre Kunden werden Ihnen eine umfassende Produktbeschreibung danken. Ein vollwertiger CMS-Editor erlaubt eine umfangreiche Beschreibung des jeweiligen Artikels.

Der Bereich **Artikeldetails** umfasst die tabellarischen Informationen zu einem Artikel. Farbe, Größe, Ausführung und so weiter. Die rechte Spalte namens **Artikelinformation** führt weitere nützliche Informationen zum Thema Lieferantenartikelnummer, oder mit welchen anderen Artikeln ein Artikel gruppiert werden kann. Üblicherweise fasst man Schuhe in Artikelgruppen zusammen. Dies ermöglicht die Darstellung von Artikelvarianten. Beachten Sie hier auch die Informationen zu [SYS-](https://doku.osgtrade.de/doku.php?id=lexikon:sysfelder)[Feldern](https://doku.osgtrade.de/doku.php?id=lexikon:sysfelder)

#### **Kundenartikelnummern / Einstellugen**

Gerade im B2B-Bereich führen Ihre Kunden die Produkte mit eigenen Nummernkreisen. Damit Ihre Kunden diese Artikel auch mit Ihren eigenen Nummern finden können, haben Sie die Möglichkeit, eigene Nummern für die Kundenkreise fertig zu machen.

#### **Deaktivieren**

Artikel, die aktuell nicht verkauft werden sollen oder aber noch nicht ins Sortiment übernommen werden sollen, können deaktiviert werden. Im Frontend des Shops werden diese Artikel gar nicht gelistet, Sie als Administrator können aber problemlos auf diese Artikel zugreifen und diese dann optional auch freischalten.